## **T U T O R I A L M A T R Í C U L A " 2 0 2 0 . 3 " S I G**  *UNIFAP/SIGAA* INSCRIÇÕES E MATRÍCULA:

<https://sigaa.unifap.br/sigaa/verTelaLogin.do>

*Login e Senha pessoal*

**PRAZOS:** 

**19 a 23**/10 – período de matrícula

**26 a 30/10** – período de ajuste de matrícula.

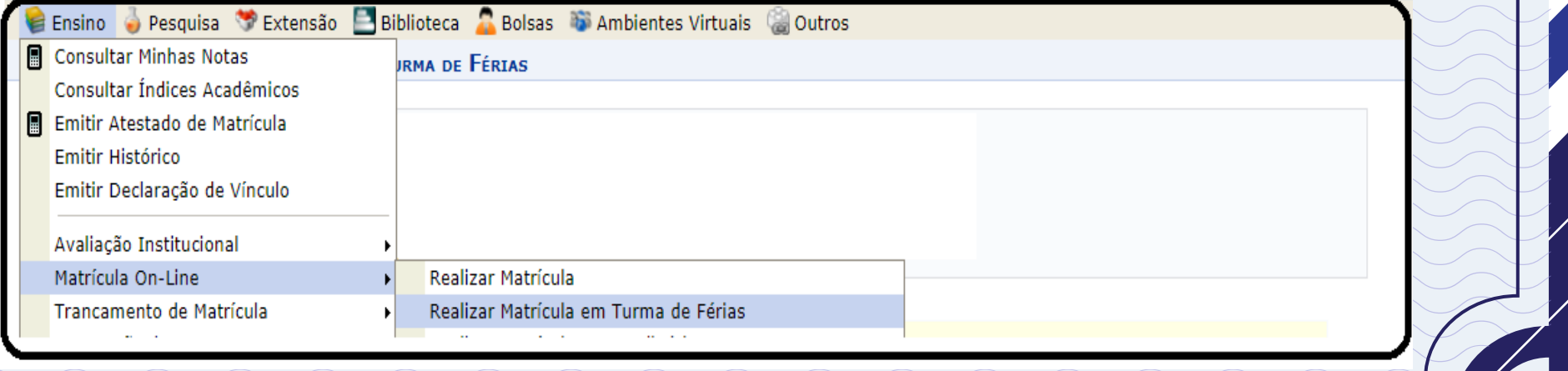

PASSO 2: escolhe uma das turmas (são disciplina, atualmente no novo conceito de SIG) abertas, conforme seu currículo<br>(MATRIZ DO CURSO) OU EQUIVALÊNCIA

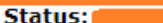

**Contract Contract Contract Contract Contract Contract Contract Contract Contract Contract Contract Contract C** 

Tipo: REGULAR

Caro Aluno,

Abaixo encontra-se as turmas de férias do período 2020.3, selecione a turma que deseja se matricular.

Dúvidas sobre as disciplinas do seu currículo? Clique Aqui para ver os detalhes de sua estrutura curricular.

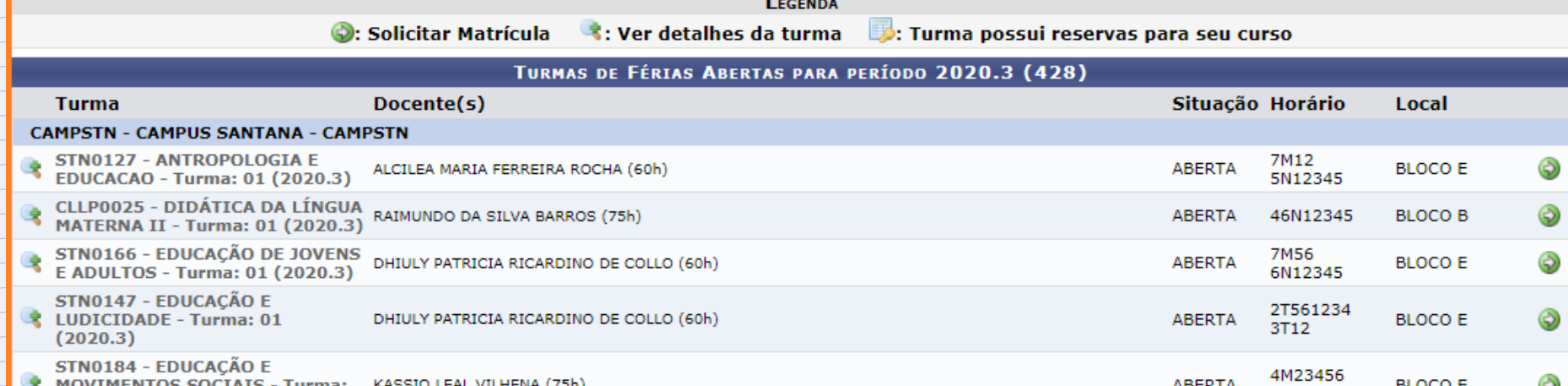

PASSO 3: CLIQUE no "botão" VERDE e sega adiante, as turmas são ofertadas por departamento, no nosso caso somos subordinados ao DFCH.

**Contract of the Contract of the Contract of the Contract of the Contract of the Contract of The Contract of the Contract of The Contract of The Contract of The Contract of The Contract of The Contract of The Contract of T** 

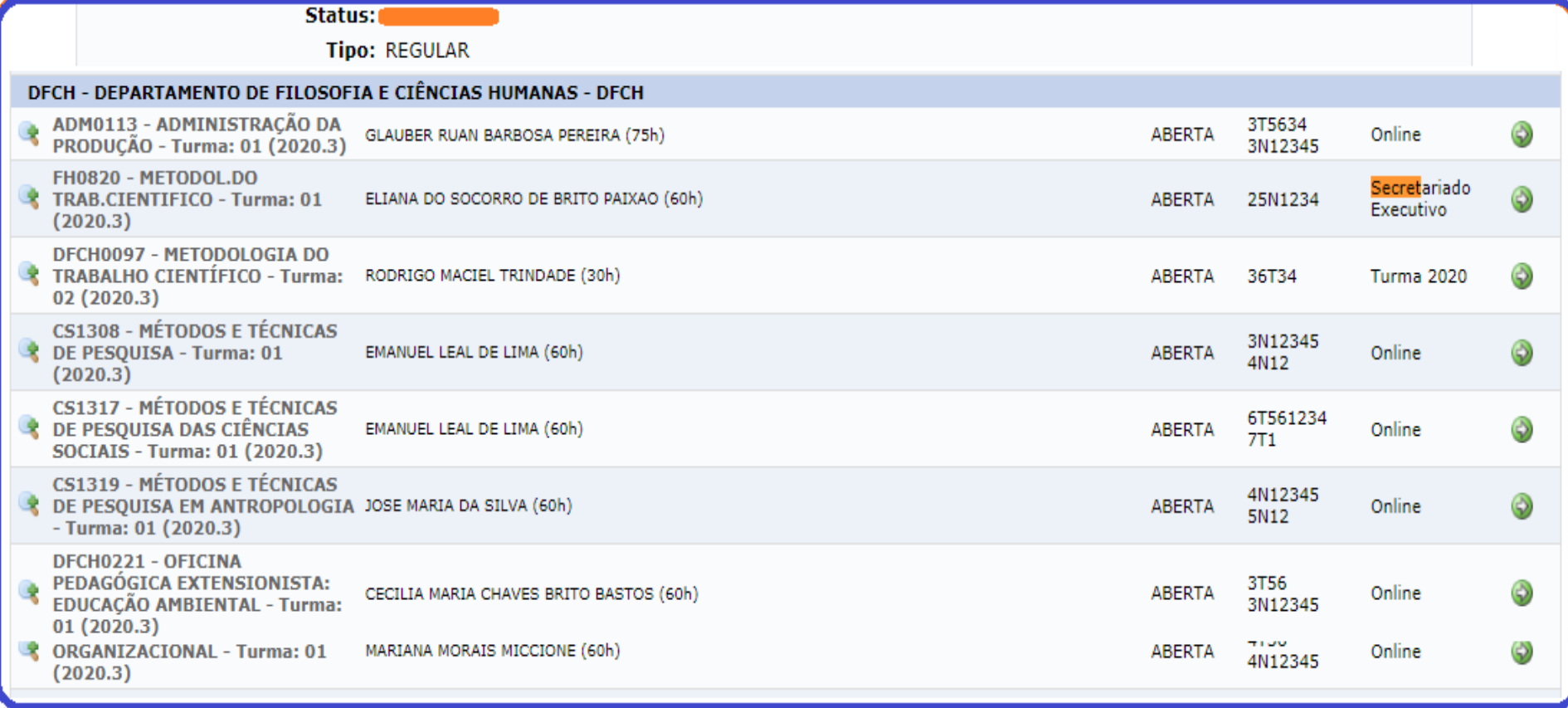

## **S O L I C I T A Ç Ã O D E T U R M A D E F É R I A S > C O N F I R M A Ç Ã O**

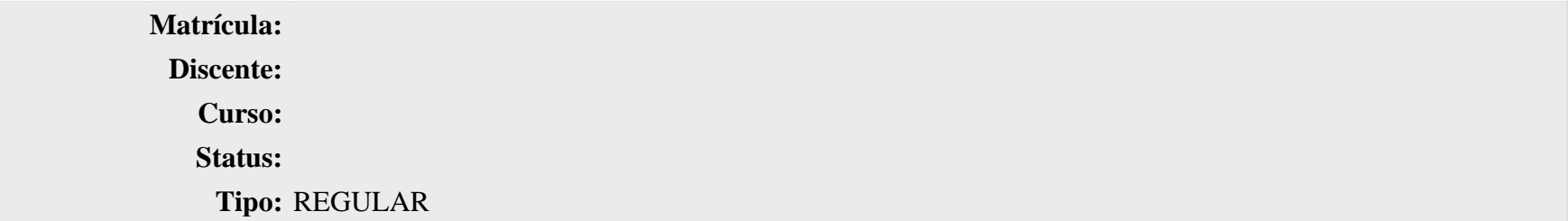

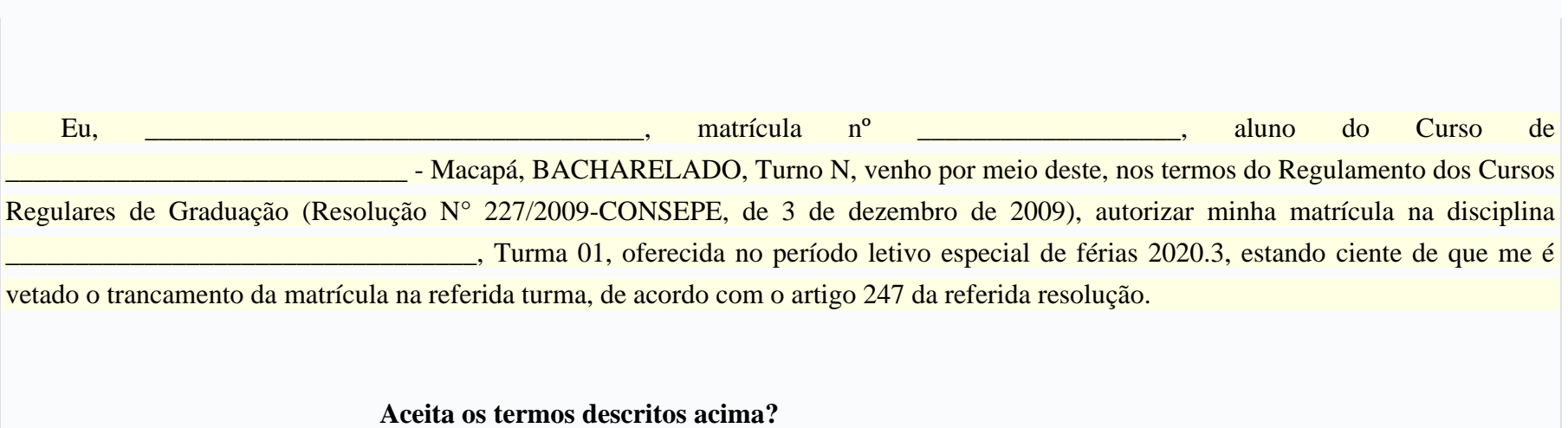

pra finalizar, precisa assinar o termo, ASSINATURA ELETRÔNICA COM LOGIN E SENHA DO SIG